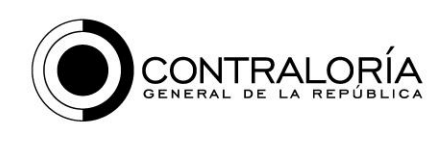

#### CONTRALORÍA DELEGADA PARA EL SECTOR SOCIAL

# **INSTRUCTIVO PARA EL DILIGENCIAMIENTO DE LOS NUEVOS FORMULARIOS DE LA RENDICIÓN DEL INFORME SOBRE EL SGP MODALIDAD M-6**

En este instructivo contiene orientaciones para el diligenciamiento de los formularios que tuvieron modificaciones y que aplican a partir de la rendición de la vigencia 2017, la cual se debe presentarse en 2018 para la rendición del informe de la modalidad M6 sobre el Sistema General de Participaciones y las demás transferencias intergubernamentales de origen nacional.

Para los casos en los que alguno de los formularios nuevos no aplica a la entidad territorial, se diligencia la opción FORMULARIO SIN INFORMACIÓN seleccionando NO y registrando en la celda que se activa la correspondiente JUSTIFICACIÓN.

Cuando en algún formulario deba insertar líneas, puede proceder de dos formas:

La primera, desde Storm User, en el formulario o el bloque, según sea el caso, seleccionando los ítems correspondientes o agregando las líneas que requiera; hecho esto, descargue los formularios.

La segunda forma es directamente desde los formularios descargados, en el respectivo formulario o bloque, según sea el caso, seleccione para copiar toda la fila tantas veces como conceptos o registros deba hacer y péguelas inmediatamente debajo de la inicial. Si utiliza este procedimiento, debe cambiar el número de cada fila dándole el consecutivo que corresponda.

## **FORMULARIO 16.2: PRESUPUESTO DE INGRESOS V 2.0**

La nueva presentación de este formulario requiere que la entidad territorial deba seleccionar únicamente los conceptos de ingreso que apliquen a ella.

La columna 3-INGRESO le permite desplegar los conceptos de ingreso solicitados. Para activarla, dé click sobre la celda; nuevamente dé Click en la

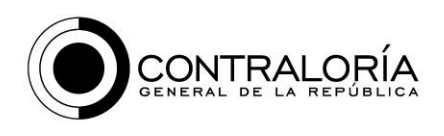

pestaña que se despliega a la izquierda de la celda y aparecerá la lista de conceptos de ingreso. Seleccione el concepto del gasto respecto del cual va a registrar información.

## Columna 4. PRESUPUESTO DEFINITIVO PROGRAMADO

Para el correspondiente concepto de ingreso seleccionado, registre en esta celda el total de ingresos aprobados por el Concejo o la Asamblea, según la entidad territorial de la que se trate. Esto incluye tanto el presupuesto inicial como las adiciones y reducciones hechas durante el año. Tenga en cuenta que en esta celda va el Presupuesto definitivo de Ingresos aprobado a la entidad territorial al cierre de la vigencia fiscal.

### Columna 8. GIROS RECIBIDOS DE LA NACIÓN

Para el correspondiente concepto de ingreso seleccionado, registre el valor total transferido por la Nación durante la vigencia por la cual rinde informe, siempre que hayan sido consignados en la respectiva cuenta bancaria de la entidad territorial. Es decir, registre el monto de las transferencias recibidas en la vigencia con situación de fondos.

# Columna 12. TRANSFERENCIAS DE ORIGEN NACIONAL SIN SITUACIÓN DE FONDOS

Para el correspondiente concepto de ingreso seleccionado, registre el total transferido por la Nación durante la vigencia por la cual rinde informe de lo que haya recibido la entidad sin situación de fondos. Es decir, el monto de los recursos girados por la Nación a favor de terceros con cargo al presupuesto de la entidad territorial.

#### Columna 16. SALDOS VIGENCIAS ANTERIORES

Para el correspondiente concepto de ingreso seleccionado, registre el valor total de los saldos de vigencias anteriores, que por haber sido incorporados en el presupuesto de la vigencia por la cual rinde informe, quedaron disponibles para ser ejecutados. Estos saldos incluyen tanto las transferencias recibidas en las vigencias anteriores, como los rendimientos financieros generados en vigencias anteriores.

#### Columna 20. RENDIMIENTOS FINANCIEROS

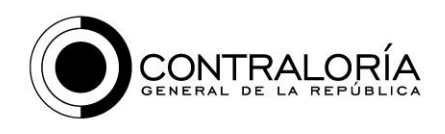

Para el respetivo concepto de ingreso seleccionado, registre el valor total de los rendimientos financieros que cumplieron dos condiciones: haber sido incorporados en el presupuesto de la vigencia por la cual rinde informe y haber sido efectivamente recibidos durante esa misma vigencia.

### Columna 24. OTROS RECAUDOS

Para el respetivo concepto seleccionado, registre la suma de valores recibidos diferentes de los especificados en las columnas 8 hasta la 20. En esta celda puede incluir las devoluciones de Fonpet, en caso de haberlas recibido.

#### Columna 28. OBSERVACIONES

Anote en esta celda, aspectos específicos que estime contribuyen a explicar los datos registrados para el concepto de gasto seleccionado. Esta celda es opcional.

### OTRAS CONSIDERACIONES

Tenga en cuenta que una vez seleccionado un concepto de ingreso, las demás celdas deben tener algún valor, excepto la ya señalada columna 28 OBSERVACIONES que es opcional. Así que, si para alguna de las celdas no hay un valor por reportar, debe registrar cero (0).

Después de completar los registros del concepto seleccionado, agregue una nueva fila, seleccione el siguiente concepto y registre los valores relativos a dicho concepto. Repita el proceso hasta completar todos los conceptos por los cuales la entidad incorporó recursos durante la vigencia.

Se reitera que no es obligatorio registrar datos para todos los conceptos. Solo debe registrar aquellos por los cuales haya incorporado recursos en el presupuesto. Si la entidad no incorporó en el presupuesto recursos por algún concepto, no lo seleccione. Por ejemplo, si la entidad no tiene resguardos, no recibirá recursos por ese concepto, como no le corresponde registrar ningún dato, no lo selecciona.

Si por alguno de los conceptos de ingreso la entidad territorial no recibió de la Nación recursos en esa vigencia pero incorporó saldos de la vigencia anteriores o recibió rendimientos financieros, sí debe registrar por lo menos ese dato.

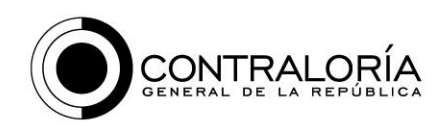

## **Formulario 16.3: PRESUPUESTO DE GASTOS**

En este formulario se registra la información sobre ejecución presupuestal del gasto. Al diligenciar este formulario, tenga en cuenta que la información está discriminada por bloques:

- En el bloque uno están las Asignaciones Especiales, excluidas las del Fonpet.
- El bloque dos corresponde a la Participación para Educación, componente Prestación del Servicio Educativo.
- El bloque tres corresponde a la Participación para Educación, componente de Mantenimiento y Mejoramiento de la Calidad Educativa.
- El bloque cuatro corresponde a la Participación para Salud.
- El bloque cinco corresponde a la Participación para Agua Potable y Saneamiento Básico.
- El bloque seis corresponde a la Participación para Propósito General.
- El bloque siete corresponde a la destinación para Atención a la Primera Infancia.
- Y el bloque ocho para las Otras Transferencias de Origen Nacional.

Al realizar el reporte, si la entidad territorial no administra recursos del bloque correspondiente, en la columna 2 BLOQUE CON INFORMACIÓN? Seleccione NO; esta acción le activará la celda de la columna 3 JUSTIFICACIÓN en la cual debe indicar la razón por la cual no diligencia información.

Pero si, la entidad territorial sí recibió o manejó recursos correspondientes a por lo menos uno de los ítem del respectivo bloque, en la columna 2 BLOQUE CON INFORMACIÓN? le corresponde seleccionar SI. De esta forma se activarán las demás celdas del bloque.

Una vez activado el bloque, en la columna 4-CONCEPTO despliegue la lista correspondiente a dicho bloque y elija la destinación respecto de la cual vaya a reportar información. Tenga en cuenta que al seleccionar una destinación deberá registrar algún dato en las columnas siguientes; si no le corresponde registrar nada en alguna columna, anote cero (0).

En cualquiera de los bloques, los conceptos de gasto que no apliquen a la entidad territorial y aquellos respecto de los cuales no se hizo apropiación en

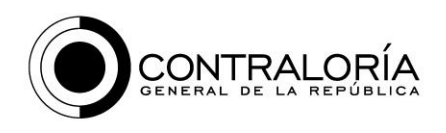

la vigencia, no los seleccione. En cada bloque agregue tantas líneas como conceptos de gasto tenga para reportar.

Para cada concepto contenido en las columnas tenga en cuenta:

## Columna 8 APROPIACIÓN DEFINITIVA

Para la respectiva destinación seleccionada en la columna 4, registre el monto de la apropiación con la cual se cerró la vigencia por la cual rinde, una vez hechas las adiciones, reducciones, créditos y contracréditos. Debe corresponde con el monto definitivo de apropiación al final de la vigencia teniendo en cuenta todas las aprobaciones efectuadas por el concejo o la asamblea según sea el tipo de entidad territorial.

## Columna 12 COMPROMISOS

Para la respectiva destinación seleccionada en la columna 4, registre el monto de los compromisos presupuestales registrados con cargo al presupuesto de la vigencia por la cual rinde.

#### Columna 16 OBLIGACIONES

Para la respectiva destinación seleccionada en la columna 4, registre el monto de las obligaciones presupuestales causadas con cargo al presupuesto de la vigencia por la cual rinde.

#### Columna 20 PAGOS

Para la respectiva destinación seleccionada en la columna 4, registre el monto de los pagos registrados con cargo al presupuesto de la vigencia por la cual rinde.

#### Columna 24 RESERVAS CONSTITUÍDAS EN LA VIGENCIA

Para la respectiva destinación seleccionada en la columna 4, registre el monto de las reservas presupuestales constituidas que afectan el presupuesto de la vigencia por la cual rinde.

## Columna 28 CUENTAS x PAGAR CONSTITUÍDAS EN LA VIGENCIA

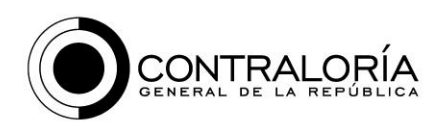

Para la respectiva destinación seleccionada en la columna 4, registre el monto de las cuentas por pagar constituidas que afectan el presupuesto de la vigencia por la cual rinde.

Columna 32 OBLIGACIONES GENERADAS POR RESERVAS PRESUPUESTALES CONSTITUÍDAS EN VIGENCIAS ANTERIORES

Para la respectiva destinación seleccionada en la columna 4, registre el monto de las obligaciones presupuestales con cargo las reservas presupuestales constituidas que durante la vigencia por la cual rinde afectaron las reservas presupuestales constituidas con cargo a presupuestos de vigencias anteriores de aquella por la cual rinde informe.

Columna 36 PAGOS REALIZADOS POR RESERVAS PRESUPUESTALES CONSTITUÍDAS EN VIGENCIAS ANTERIORES

Para la respectiva destinación seleccionada en la columna 4, registre el monto de los pagos efectuados en la vigencia por la cual rinde con cargo las reservas presupuestales constituidas con presupuestos de vigencias anteriores de aquella por la cual rinde informe.

Columna 40 PAGOS REALIZADOS POR CUENTAS POR PAGAR CONSTITUÍDAS EN VIGENCIAS ANTERIORES

Para la respectiva destinación seleccionada en la columna 4, registre el monto de los pagos efectuados en la vigencia por la cual rinde con los cuales se pagaron cuentas por pagar que afectan aquellas que fueron constituidas con cargo presupuestos de vigencias anteriores de aquella por la cual rinde informe.

Columna 44 OBSERVACIONES

Registre las aclaraciones que considere pertinentes relacionadas con los registros efectuados a la destinación seleccionada en la respectiva línea. No es obligatorio diligenciar este campo.

# **FORMULARIO 17.1: PRESUPUESTO DE INGRESOS DEL FONDO LOCAL DE SALUD**

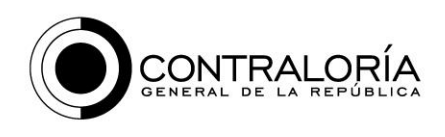

Este formulario le permite seleccionar únicamente los conceptos de ingreso que apliquen al Fondo Local de Salud de la entidad territorial.

La columna 4 CONCEPTO le permite desplegar los conceptos de ingreso solicitados. Para activarla, dé click sobre la celda; nuevamente dé Click en la pestaña que se despliega a la izquierda de la celda y aparecerá la lista de conceptos de ingreso. Seleccione el concepto del gasto respecto del cual va a registrar información.

### Columna 4. PRESUPUESTO DEFINITIVO PROGRAMADO

Para el concepto seleccionado, registre en esta celda el total de ingresos aprobados por el Consejo o la Asamblea según la entidad territorial de la que se trate. Esto incluye tanto el presupuesto inicial como las adiciones y reducciones hechas durante el año. Tenga en cuenta que en esta celda va el Presupuesto definitivo de Ingresos aprobado a la entidad territorial al cierre de la vigencia fiscal relacionado con el Fondo Local de Salud.

## Columna 8. GIROS RECIBIDOS DE LA NACIÓN

Para el concepto seleccionado, registre el total transferido por la Nación durante la vigencia por la cual rinde informe, que hayan sido consignados en la respectiva cuenta maestra del Fondo Local de Salud de la entidad territorial. Es decir, registre las transferencias recibidas en la vigencia con situación de fondos.

# Columna 12. TRANSFERENCIAS DE ORIGEN NACIONAL SIN SITUACIÓN DE FONDOS

Para el concepto seleccionado, registre el total transferido por la Nación durante la vigencia por la cual rinde informe, que la entidad territorial haya recibido sin situación de fondos. Es decir, los recursos girados por la Nación a favor de terceros con cargo al presupuesto de la respectiva cuenta del Fondo Local de Salud de la entidad territorial.

#### Columna 16. SALDOS VIGENCIAS ANTERIORES

Para el concepto seleccionado, registre el valor total de los saldos de vigencias anteriores que por haber sido incorporados en el presupuesto de la vigencia por la cual rinde quedaron disponibles para ser ejecutados. Este valor incluye

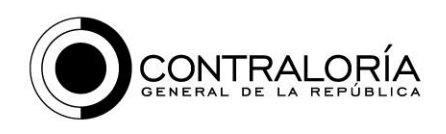

tanto las transferencias recibidas en las vigencias anteriores, como los rendimientos financieros generados en vigencias anteriores incorporados en el presupuesto de la vigencia por la cual rinde.

### Columna 20. RENDIMIENTOS FINANCIEROS

Para el concepto seleccionado, registre el valor total de los rendimientos financieros que cumplieron dos condiciones: haber sido incorporados en el presupuesto de la vigencia y haber sido efectivamente recibidos durante la vigencia.

#### Columna 24. OTROS RECAUDOS

Para el respetivo concepto seleccionado, registre la suma de valores recibidos diferentes de los especificados en las columnas 8 hasta la 20. En esta celda puede incluir las devoluciones de Fonpet.

### Columna 28. OBSERVACIONES

Anote en esta celda, aspectos específicos que estime contribuyen a explicar los datos registrados para el concepto de ingreso seleccionado. Esta celda es opcional.

Tenga en cuenta que una vez seleccionado un concepto de ingreso, las demás celdas deben tener un valor, excepto la ya señalada columna 28 OBSERVACIONES que es opcional. Así que si para alguna de las celdas no hay un valor por reportar, debe registrar cero (0).

Después de completar los registros correspondientes al concepto seleccionado, agregue una nueva fila, seleccione el siguiente concepto y registre los valores relativos a dicho concepto. Repita el proceso hasta completar todos los conceptos por los cuales la entidad incorporó recursos durante la vigencia.

No es obligatorio registrar datos para todos los conceptos. Solo debe registrar aquellos por los cuales haya incorporado recursos en el presupuesto. Si la entidad no incorporó en el presupuesto recursos por algún concepto, no lo seleccione. Por ejemplo, si la entidad no tiene resguardos, no recibirá recursos por ese concepto, como no le corresponde registrar ningún dato, no lo selecciona.

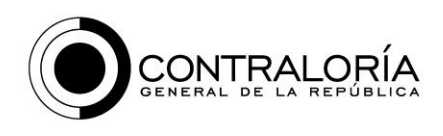

Si por alguno de los conceptos de ingreso del fondo local de salud la entidad territorial no recibió recursos en esa vigencia pero incorporó saldos de la vigencia anteriores o recibió rendimientos financieros, sí debe registrar por lo menos ese dato.

# **Formulario 17.2: PRESUPUESTO DE GASTOS FONDO LOCAL DE SALUD VER 2.0**

En este formulario se registra la información sobre ejecución presupuestal del gasto correspondiente al Fondo Local de Salud. Al diligenciar este formulario, tenga en cuenta que la información está discriminada por bloques:

- En el bloque uno están los gastos financiados con el SGP.
- El bloque dos corresponde a los gastos financiados con rentas cedidas.
- El bloque tres corresponde a los gastos financiados con transferencias de origen departamental (lo diligencian únicamente los municipios).
- El bloque cuatro corresponde a gastos financiados con transferencias de EICE y otras empresas y entidades del orden territorial.
- El bloque cinco corresponde los gastos financiados con recursos propios de la respectiva entidad territorial.

Una vez activado el bloque, en la columna 4-CONCEPTO despliegue la lista correspondiente a dicho bloque y elija la destinación respecto de la cual vaya a reportar información. Tenga en cuenta que al seleccionar una destinación deberá registrar algún dato en las columnas siguientes; si no le corresponde registrar nada en alguna columna, anote cero (0).

En cualquiera de los bloques, los conceptos de gasto que no apliquen a la entidad territorial y aquellos respecto de los cuales no se hizo apropiación en la vigencia, no los seleccione. En cada bloque agregue tantas líneas como conceptos de gasto tenga para reportar.

Para cada concepto de gasto contenido en las columnas tenga en cuenta:

Columna 8 APROPIACIÓN DEFINITIVA

Para la respectiva destinación seleccionada en la columna 4, registre el monto de la apropiación con la cual se cerró la vigencia por la cual rinde, una vez hechas las adiciones, reducciones, créditos y contracréditos. Debe

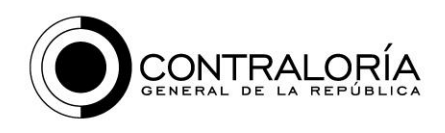

corresponde con el monto definitivo de apropiación aprobado por el concejo o la asamblea según sea el tipo de entidad territorial.

## Columna 12 COMPROMISOS

Para la respectiva destinación seleccionada en la columna 4, registre el monto de los compromisos presupuestales registrados con cargo al presupuesto de la vigencia por la cual rinde.

## Columna 16 OBLIGACIONES

Para la respectiva destinación seleccionada en la columna 4, registre el monto de las obligaciones presupuestales causadas con cargo al presupuesto de la vigencia por la cual rinde.

### Columna 20 PAGOS

Para la respectiva destinación seleccionada en la columna 4, registre el monto de los pagos registrados con cargo al presupuesto de la vigencia por la cual rinde.

## Columna 24 RESERVAS CONSTITUÍDAS EN LA VIGENCIA

Para la respectiva destinación seleccionada en la columna 4, registre el monto de las reservas presupuestales constituidas que afectan el presupuesto de la vigencia por la cual rinde.

## Columna 28 CUENTAS x PAGAR CONSTITUÍDAS EN LA VIGENCIA

Para la respectiva destinación seleccionada en la columna 4, registre el monto de las cuentas por pagar constituidas que afectan el presupuesto de la vigencia por la cual rinde.

# Columna 32 OBLIGACIONES GENERADAS POR RESERVAS PRESUPUESTALES CONSTITUÍDAS EN VIGENCIAS ANTERIORES

Para la destinación seleccionada en la columna 4, registre el monto de las obligaciones presupuestales causadas con cargo las reservas presupuestales constituidas con cargo a presupuestos de vigencias anteriores de aquella por la cual rinde informe.

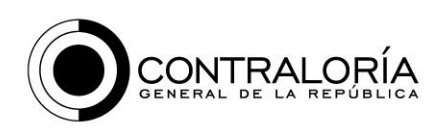

# Columna 36 PAGOS REALIZADOS POR RESERVAS PRESUPUESTALES CONSTITUÍDAS EN VIGENCIAS ANTERIORES

Para la destinación seleccionada en la columna 4, registre el monto de los pagos efectuados en la vigencia por la cual rinde con cargo las reservas presupuestales constituidas con cargo a presupuestos de vigencias anteriores de aquella por la cual rinde informe.

Columna 40 PAGOS REALIZADOS POR CUENTAS POR PAGAR CONSTITUÍDAS EN VIGENCIAS ANTERIORES

Para la respectiva destinación seleccionada en la columna 4, registre el monto de los pagos efectuados en la vigencia por la cual rinde con los cuales se pagaron cuentas por pagar que afectan las reservas presupuestales constituidas con cargo a vigencias anteriores de aquella por la cual rinde informe.

### Columna 44 OBSERVACIONES

Registre las aclaraciones que considere pertinentes relacionadas con los registros efectuados a la destinación seleccionada en la respectiva línea. No es obligatorio diligenciar este campo.

# **F17.3: ASEGURAMIENTO EN EL RÉGIMEN SUBSIDIADO DE SALUD V 2.0**

Este formulario deben diligenciarlo únicamente las entidades territoriales que tienen a su cargo y reciben recursos de la participación para Salud asignados para el Régimen Subsidiado. Por cada EPS que tenga afiliados en la respectiva entidad territorial debe habilitar una fila.

Si la entidad territorial no administra el régimen subsidiado, en la columna 2 FORMULARIOS CON INFORMACIÓN? Seleccione NO; esta acción le activará la celda de la columna 3 JUSTIFICACIÓN en la cual debe indicar la razón por la cual no diligencia información.

Pero si en la columna 2 FORMULARIOS CON INFORMACIÓN? Seleccione SI, se activarán las demás celdas de esta fila. Una vez activadas las celdas, debe registrar información en todas esas celdas.

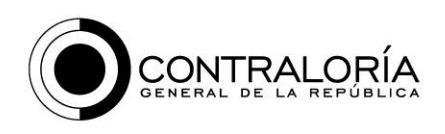

Columna 4: NIT

Registre el NIT de la EPS, sin comas, puntos ni otro carácter distinto de números. Tampoco registre el dígito de verificación.

Columna 8: DÍGITO DE VERIFICACIÓN DEL NIT

Registre únicamente el dígito de verificación del NIT.

Columna 12: NOMBRE DE LA EPS

Registre el nombre completo de la EPS.

Columna 16: PAGOS REALIZADOS CON RECURSOS DEL SGP

Registre el total de pagos realizados durante la vigencia fiscal por la cual rinde a favor de la correspondiente EPS que hayan afectado los recursos provenientes del SGP. Esto incluye tanto los pagos realizados directamente por la entidad territorial como los efectuados sin situación de fondos.

Columna 20: PAGOS REALIZADOS CON RECURSOS DEL FOSYGA

Registre el total de pagos realizados durante la vigencia fiscal por la cual rinde a favor de la correspondiente EPS que hayan afectado los recursos provenientes del Fosyga. Esto incluye tanto los pagos realizados directamente por la entidad territorial como los efectuados sin situación de fondos.

Columna 24: PAGOS REALIZADOS CON RECURSOS DE COLJUEGOS

Registre el total de pagos realizados durante la vigencia fiscal por la cual rinde a favor de la correspondiente EPS que hayan afectado los recursos provenientes de Coljuegos (siempre que hayan sido transferidos por Coljuegos; no incluya los provenientes de rentas cedidas a la entidad territorial). Esto incluye tanto los pagos realizados directamente por la entidad territorial como los efectuados sin situación de fondos.

Columna 28: PAGOS REALIZADOS CON RECURSOS DE REGALÍAS

Registre el total de pagos realizados durante la vigencia fiscal por la cual rinde a favor de la correspondiente EPS que hayan afectado los recursos provenientes de Regalías. Esto incluye tanto los pagos realizados directamente por la entidad territorial como los efectuados sin situación de fondos.

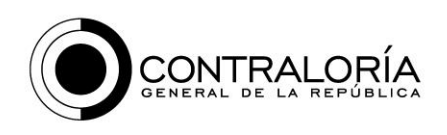

## Columna 32: PAGOS REALIZADOS CON OTRAS TRANSFER DE LA NACIÓN

Registre el total de pagos realizados durante la vigencia fiscal por la cual rinde a favor de la correspondiente EPS que hayan afectado los recursos provenientes de transferencias de la Nación o de entidades del orden nacional, diferentes de: SGP, Fosyga, Coljuegos; o regalías. Esto incluye tanto los pagos realizados directamente por la entidad territorial como los efectuados sin situación de fondos.

Columna 36: PAGOS REALIZADOS CON OTRAS FUENTES DIFERENTES DE LAS **ANTERIORES** 

Registre el total de pagos realizados durante la vigencia fiscal por la cual rinde a favor de la correspondiente EPS que hayan afectado los recursos provenientes fuentes diferentes de las especificadas en las columnas 16 hasta la 32 de este formulario; en esta celda se registra la suma de pagos financiados con transferencias de los departamentos a los municipios, rentas cedidas, recursos propios de la entidad territorial y cualquier otra fuente no especificada anteriormente. Esto incluye tanto los pagos realizados directamente por la entidad territorial como los efectuados sin situación de fondos.

Columna 40: AFILIADOS A 31 DE DICIEMBRE

Registre la cantidad de afiliados con cargo a la entidad territorial que tenía la EPS a 31 de diciembre de la vigencia por la cual rinde.

Columna 48: CANT AFILIADOS IDENTIFICADOS COMO INDÍGENAS

Registre la cantidad de afiliados, que en las bases de datos figuran como pertenecientes a grupos étnicos indígenas debidamente identificados en el censo indígena cuyas UPC hayan estado a cargo a la entidad territorial que tenía la EPS a 31 de diciembre de la vigencia por la cual rinde.

Columna 52: CANT AFILIADOS DESPLAZADOS, DESMOVIL O VÍCTIMAS DEL **CONFLICTO** 

Registre la cantidad de afiliados, que en las bases de datos estén identificados como desplazados, desmovilizados o como víctimas del conflicto armado,

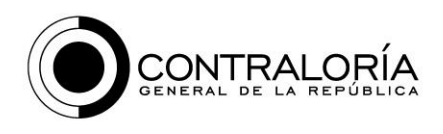

cuyas UPC hayan estado a cargo a la entidad territorial que tenía la EPS a 31 de diciembre de la vigencia por la cual rinde.

### Columna 56: CANTIDAD AFILIACIONES NUEVAS

Registre la cantidad de afiliados financiados por la entidad territorial que se vincularon a la EPS durante la vigencia por la cual se rinde información.

Columna 60: CANTIDAD EGRESOS O RETIROS DE AFILIADOS

Registre la cantidad de afiliados financiados por la entidad territorial que se desvincularon a la EPS durante la vigencia por la cual se rinde información, independientemente de la razón de dicha desvinculación.

Columna 64: CANTIDAD QUEJAS RECIBIDAS POR AFILIADOS

Registre la cantidad de quejas recibidas durante la vigencia por la cual se rinde información por la entidad, provenientes de los afiliados a la EPS.

Columna 68: CTAS x PAGAR CON LAS EPS VENCIDAS ENTRE 60 A 90 DÍAS

Registre el valor del monto de las deudas existentes con EPS cuya edad de vencimiento esté entre 60 y 90 días. Tenga en cuenta que aun si esa EPS no prestó servicios en la vigencia debe registrarla en este formulario, siempre que haya deudas por pagar al cierre de la vigencia por la cual rinde informe.

Columna 72: CTAS x PAGAR CON LAS EPS VENCIDAS ENTRE 90 A 180 DÍAS

Registre el valor del monto de las deudas existentes con EPS cuya edad de vencimiento esté entre más de 90 y 180 días. Tenga en cuenta que aun si esa EPS no prestó servicios en la vigencia debe registrarla en este formulario, siempre que haya deudas por pagar al cierre de la vigencia por la cual rinde informe.

Columna 76: CTAS x PAGAR CON LAS EPS VENCIDAS CON MÁS DE 180 DÍAS

Registre el monto de las deudas existentes con EPS cuya edad de vencimiento sea mayor de 189 días. Tenga en cuenta que aun si esa EPS no prestó servicios en la vigencia debe registrarla en este formulario, siempre que haya deudas por pagar al cierre de la vigencia por la cual rinde informe

Columna 103: FECHA LIQUIDACIÓN CONTRATO

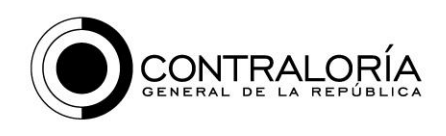

En caso de haber liquidación de contratos que hubieran estado pendientes de liquidar desde cuando se utilizaba esta modalidad en el régimen subsidiado, debe incluir la fecha de liquidación del contrato en caso de haberse liquidado en la vigencia. Si no hay información para registrar anote 1900/01/01

### Columna 104: OBSERVACIONES

En esta celda anote las observaciones que considere necesarias para aclarar registros hechos con relación a la EPS correspondiente. Esta celda no es de obligatorio diligenciamiento, por lo que puede dejarla en blanco.

### OTRAS CONSIDERACIONES

Si por alguno de los registros solicitados no hay dato que reportar registre cero (0) en la celda respectiva.

Una vez completados todos los registros para esa EPS, agregue otra línea y realice el proceso con los datos de la siguiente EPS.

Si existen deudas por pagar causadas en vigencias anteriores o con EPS que ya no prestan el servicio, debe incluirlas en este reporte. Si se les hicieron pagos repórtelos, si no complete esa información anotando cero (0) en las celdas respectivas.

# **Formulario 17.4: CONTRATACIÓN PARA ATENCIÓN A POBLAC POBRE NO ASEG EN SALUD V 2.0**

En este formulario debe reportar la información sobre contratación para la atención a la población pobre no asegurada en salud y la atención de servicios No-POS del régimen subsidiado. Debe incluirse: los contratos efectuados durante la vigencia; los contratos de vigencias anteriores respecto de los cuales se efectuaron pagos en la vigencia; los contratos de cualquier vigencias respecto de los cuales existan deudas al cierre de la vigencia; los contratos de vigencias anteriores liquidados en la vigencia por la cual se rinde informe.

Si la entidad territorial no administra recursos para la atención a la población pobre no asegurad, en la columna 2 FORMULARIOS CON INFORMACIÓN? Seleccione NO; esta acción le activará la celda de la columna 3 JUSTIFICACIÓN en la cual debe indicar la razón por la cual no diligencia información.

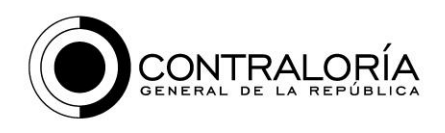

Pero si en la columna 2 FORMULARIOS CON INFORMACIÓN? Seleccione SI, se activarán las demás celdas de esta fila. Una vez activadas las celdas, debe registrar información en todas esas celdas.

Columna 4: TIPO IDENTIFICACIÓN CONTRATISTA

De la lista que se despliega seleccione el tipo de documento de identidad del contratista (CÉDULA O RUT; NIT; CÉDULA DE EXTRANJERÍA).

Columna 8: NUMERO DE IDENTIFICACIÓN

Registre el número del documento de identidad sin ningún signo (ni coma ni punto)

Columna 16: DV - RUT o NIT

Anote el número de verificación del Rut o del Nit.

Columna 24: NOMBRE CONTRATISTA

Registre el nombre completo del contratista.

Columna 28: CIUDAD DE LA SEDE PRINCIPAL

Dé click sobre la celda que va diligenciar para activar la pestaña que le permite desplegar la lista de municipios; luego dé click en esa pestaña para visualizar la lista; después seleccione el municipio donde está el domicilio de la sede principal del contratista y dé click sobre él, una vez lo localice.

Columna 32: CIUDADES QUE CUBRE EL CONTRATO

Registre en número la cantidad de ciudades respecto de las cuales el contratista se compromete a prestar el servicio.

Columna 36: SEDES EN LAS CIUDADES QUE CUBRE EL CONTRATO

Registre en números la cantidad sedes o sucursales que tiene el contratista en las ciudades que cubre el contrato.

Columna 40: TIPO DE INSTITUCIÓN

Indique si el contratista es una entidad pública (anote 1), si es una empresa privada (anote 2) o si es de otro tipo (anote 3)

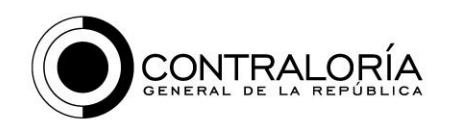

Columna 44: NIVEL DE ATENCIÓN

De la lista que se despliega seleccione el nivel de atención del contratista. Si incluye varias sedes anote el de la sede con el mayor nivel de atención de todas con las que cuenta el contratista.

Columna 48: VALOR DEL CONTRATO

Registre en pesos y sin ningún signo, coma o punto el valor total del contrato, sumando las adiciones en valor y restando las disminuciones al valor.

Columna 52: MODALIDAD DE PAGO

Al desplegar la lista muestra cuatro opciones: Capitado, Por evento, Ambas, Otra. Seleccione una de ellas, la que corresponda con la modalidad de pago contratada.

Columna 56: VIGENCIAS FUTURAS

De las dos opciones que despliega la lista (SI; NO) seleccione la que corresponda según se haya determinado que el contrato se suscribió incluyendo vigencias futuras.

Columna 60: PAGOS CON RECURSOS DE VIGENCIAS ANTERIORES

Registre en pesos y sin ningún signo, coma o punto el valor total de la suma de todos los pagos efectuados con recursos de vigencias anteriores. Incluya todas las fuentes de financiación.

Columna 64: PAGOS REALIZADOS CON RECURSOS DEL SGP

Registre en pesos y sin ningún signo, coma o punto el valor de los pagos efectuados en la vigencia por la cual rinde con recursos provenientes del SGP.

Columna 68: PAGOS REALIZADOS CON RECURSOS DE ETESA

Registre en pesos y sin ningún signo, coma o punto el valor de los pagos efectuados en la vigencia por la cual rinde con recursos provenientes de transferencias de Coljuegos. No incluya en este ítem los que tengan origen en rentas cedidas a la entidad territorial.

Columna 72: PAGOS REALIZADOS CON RECURSOS DE REGALÍAS

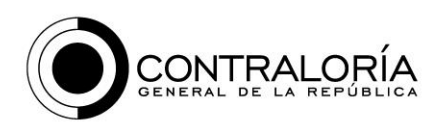

Registre en pesos y sin ningún signo, coma o punto el valor de los pagos efectuados en la vigencia por la cual rinde con recursos provenientes de Regalías.

Columna 76: PAGOS REALIZADOS CON OTRAS FUENTES DE ORIGEN NAL

Registre en pesos y sin ningún signo, coma o punto el valor de los pagos efectuados en la vigencia por la cual rinde con recursos provenientes otras fuentes de origen Nacional o trasferidas por entidades del orden Nacional.

Columna 80: PAGOS REALIZADOS CON OTRAS FUENTES DE FINANCIACIÓN

Registre en pesos y sin ningún signo, coma o punto el valor de los pagos efectuados en la vigencia por la cual rinde con recursos provenientes otras fuentes diferentes de las especificadas en las celdas 60 a 76.

Columna 84: CANT PERSONAS NO ASEGURADAS ATENDIDAS

Registre en números sin comas ni puntos la cantidad de personas atendidas durante la vigencia clasificadas como población pobre no asegurada en salud.

Columna 88: CANT PERSONAS ATENDIDAS POR NO-POS

Registre en números sin comas ni puntos la cantidad de personas atendidas durante la vigencia pertenecientes al régimen subsidiado que recibieron servicios No-POS pagados con recursos de Atención a la población pobre.

Columna 92: FECHA INICIO DEL CONTRATO

Registre la fecha de iniciación del contrato en el formato día-mes-año

Columna 96: FECHA TERMINACIÓN DEL CONTRATO

Registre la fecha de terminación del contrato en el formato día-mes-año

Columna 100: PAGOS REALIZADOS CON GIRO DE LA ENTIDAD TERRITORIAL

Registre el monto de los pagos que durante la vigencia fiscal la entidad territorial giró o transfirió a los contratistas con cargo a sus propias cuentas bancarias.

Columna 104: PAGOS CON RECURSOS SIN SITUACIÓN DE FONDOS

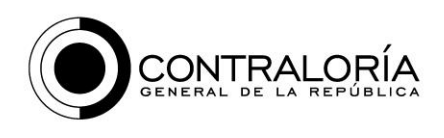

Registre el monto de los pagos que durante la vigencia fiscal la entidad territorial a través de la modalidad de transferencias sin situación.

# Columna 108: CTAS x PAGAR AL DÍA O MENORES A 60 DÍAS

Registre el valor del monto de las deudas existentes con contratistas de servicios para la atención a la población cuya edad de vencimiento sea menor de 60 días, al cierre de la vigencia. Tenga en cuenta que aun si el contratista no prestó servicios en la vigencia debe registrarla en este formulario, siempre que haya deudas por pagar al cierre de la vigencia por la cual rinde informe.

Columna 112: CTAS x PAGAR A E.S.E. e I.PS. VENCIDAS DE 61 A 90 DÍAS

Registre el valor del monto de las deudas existentes con contratistas de servicios para la atención a la población cuya edad de vencimiento esté entre 60 y 90 días. Tenga en cuenta que aun si el contratista no prestó servicios en la vigencia debe registrarla en este formulario, siempre que haya deudas por pagar al cierre de la vigencia por la cual rinde informe.

Columna 116: CTAS x PAGAR A E.S.E. e I.PS. VENCIDAS DE 91 A 180 DÍAS

Registre el valor del monto de las deudas existentes con contratistas de servicios para la atención a la población cuya edad de vencimiento esté entre 91 y 180 días. Tenga en cuenta que aun si el contratista no prestó servicios en la vigencia debe registrarla en este formulario, siempre que haya deudas por pagar al cierre de la vigencia por la cual rinde informe.

Columna 120: CTAS x PAGAR A E.S.E. e I.PS. VENCIDAS / MÁS DE 180 DÍAS

Registre el valor del monto de las deudas existentes con contratistas de servicios para la atención a la población cuya edad de vencimiento sea mayor de 180 días, al cierre de la vigencia fiscal. Tenga en cuenta que aun si el contratista no prestó servicios en la vigencia debe registrarla en este formulario, siempre que haya deudas por pagar al cierre de la vigencia por la cual rinde informe.

Columna 124: VALOR DE LAS GLOSAS

Registre el monto de los valores glosados relacionados con el contrato que está registrando.

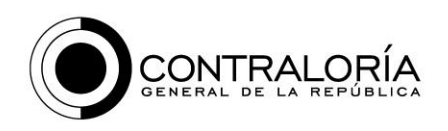

Columna 128: FECHA DE LIQUIDACIÓN

Si el contrato fue liquidado en la vigencia, registre la fecha de liquidación en el formato día-mes-año. Si no hay datos para registrar, anote 1900/01/01.

Columna 132: LIQUIDACIÓN: SALDO PENDIENTE A FAVOR

Si en la liquidación se determinó saldo a favor de la entidad territorial que quedó pendiente de pago, registre el valor.

Columna 136: LIQUIDACIÓN: SALDO PENDIENTE EN CONTRA

Si en la liquidación se determinó saldo en contra de la entidad territorial que quedó pendiente de pago, registre el valor.

Columna 140: LIQUIDACIÓN: SALDO CANCELADO

Si de la liquidación hubo saldos y fueron cancelados, registre el valor cancelad al cierre de la liquidación.

Columna 144: LIQUIDACIÓN: SALDO CONCILIADO

Si de la liquidación hubo saldos y fueron conciliados, registre el valor conciliado al cierre de la liquidación.

Columna 148: OBSERVACIONES

En esta celda anote las observaciones que considere necesarias para aclarar registros hechos con relación al contrato correspondiente. Esta celda no es de obligatorio diligenciamiento, por lo que puede dejarla en blanco.

Una vez completados todos los registros para el contrato, agregue otra línea y realice el proceso con los datos del siguiente contrato.

## OTRAS CONSIDERACIONES

Si existen deudas por pagar causadas en vigencias anteriores por contratos de vigencias anteriores, debe incluir cada uno de tales contratos en este reporte. Si se les hicieron pagos repórtelos, si no complete esa información anotando cero (0) en las celdas respectivas.

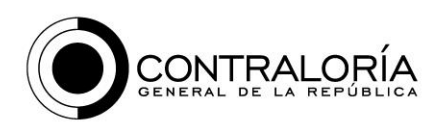

# **Formulario 17.5: CONTRATACIÓN PARA ATENCIÓN EN SALUD PÚBLICA Ver 2.0**

En este formulario debe reportar la información sobre contratación para atender los servicios de salud pública. Debe incluirse: lo contratos efectuados durante la vigencia; los contratos de vigencias anteriores respecto de los cuales se efectuaron pagos en la vigencia; los contratos de cualquier vigencias respecto de los cuales existan deudas al cierre de la vigencia; los contratos de vigencias anteriores liquidados en la vigencia por la cual se rinde informe.

Si la entidad territorial no administra recursos para salud pública, entonces en la columna 2 FORMULARIOS CON INFORMACIÓN? Seleccione NO; esta acción le activará la celda de la columna 3 JUSTIFICACIÓN en la cual debe indicar la razón por la cual no diligencia información.

Pero si, por administrar recursos de Salud Pública, en la columna 2 FORMULARIOS CON INFORMACIÓN? Seleccione SI, se activarán las demás celdas de esta fila. Una vez activadas las celdas, debe registrar información en todas esas celdas.

Columna 4: TIPO IDENTIFICACIÓN CONTRATISTA

De la lista que se despliega seleccione el tipo de documento de identidad del contratista (CÉDULA O RUT; NIT; CÉDULA DE EXTRANJERÍA).

Columna 8: NUMERO DE IDENTIFICACIÓN

Registre el número del documento de identidad sin ningún signo (ni coma ni punto).

Columna 16: DV - RUT o NIT

Anote el número de verificación del Rut o del Nit.

Columna 24: NOMBRE CONTRATISTA

Registre el nombre completo del contratista

Columna 28: CIUDAD DE LA SEDE PRINCIPAL

Dé click sobre la celda que va diligenciar para activar la pestaña que le permite desplegar la lista de municipios; luego dé click en esa pestaña para visualizar

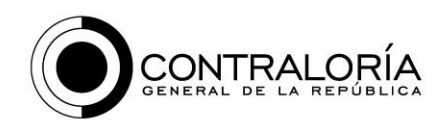

la lista; después seleccione el municipio donde está el domicilio de la sede principal del contratista y dé click sobre él, una vez lo localice.

Columna 32: TIPO DE INSTITUCIÓN

Indique si el contratista es una entidad pública (anote 1), si es una empresa privada (anote 2) o si es de otro tipo (anote 3)

Columna 36: NIVEL DE ATENCIÓN

De la lista que se despliega seleccione el nivel de atención del contratista. Si incluye varias sedes anote el de la sede con el mayor nivel de atención de todas con las que cuenta el contratista.

Columna 40: CUENTA BANCARIA REGISTRADA

Registre el número de la cuenta bancaria en la cual el contratista maneja los recursos, de acuerdo con lo establecido en el numeral 11.4.9 de la Resolución 518 de 2015.

Columna 44: BANCO

Registre el número que identifica a la entidad bancaria a la cual pertenece la cuenta en la que el contratista maneja los recursos del contrato.

Columna 48: MUNCIPIOS EN CONTRATO EN ALIANZA

Si la entidad territorial aplicó la estrategia de alianza con otras entidades territoriales a la que hace referencia el parágrafo segundo del artículo 14 de la Resolución 518 de 2015, registre la cantidad de municipios que la conforman, incluido el propio municipio. Si no la aplicó registre cero (0).

Columna 52: VALOR DEL CONTRATO

Registre en pesos y sin ningún signo, coma o punto el valor total del contrato, sumando las adiciones en valor y restando las disminuciones al valor.

Columna 56: PORCENTAJE DESTINADO AL PIC

Registre el porcentaje del contrato destinado al Plan de Intervenciones Colectivas.

Columna 60: PORCENTAJE DESTINADO A LA GSP

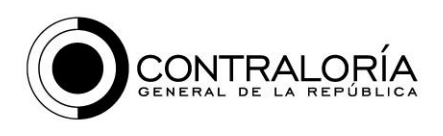

Si está incluido en el contrato, registre el porcentaje del contrato destinado al Gestión de la Salud Pública de la que trata el artículo quinto de la Resolución 518 de 2015.

Columna 64: VIGENCIAS FUTURAS

De las dos opciones que despliega la lista (SI; NO) seleccione la que corresponda según se haya determinado que el contrato se suscribió incluyendo vigencias futuras.

Columna 68: PAGOS CON RECURSOS DE VIGENCIAS ANTERIORES

Registre en pesos y sin ningún signo, coma o punto el valor total de la suma de todos los pagos efectuados con recursos de vigencias anteriores. Incluya todas las fuentes de financiación. Si no hubo pagos en vigencias anteriores o el contrato se firmó en la vigencia, marque cero (0).

Columna 72: PAGOS REALIZADOS CON RECURSOS DEL SGP-PARTICPACION PARA SALUD-SALUD PÚBLICA

Registre en pesos y sin ningún signo, coma o punto el valor de los pagos efectuados en la vigencia por la cual rinde con recursos provenientes del SGP-Participación para Salud- Salud Pública.

Columna 76: PAGOS REALIZADOS CON OTRA DESTINACIONES DEL SGP

Registre en pesos y sin ningún signo, coma o punto el valor de los pagos efectuados en la vigencia por la cual rinde con recursos provenientes del SGP diferentes de los transferidos para el Componente de Salud Pública.

Columna 80: PAGOS REALIZADOS CON RECURSOS DE ETESA

Registre en pesos y sin ningún signo, coma o punto el valor de los pagos efectuados en la vigencia por la cual rinde con recursos provenientes de transferencias de Coljuegos. No incluya en este ítem los que tengan origen en rentas cedidas a la entidad territorial.

Columna 84: PAGOS REALIZADOS CON RECURSOS DE REGALÍAS

Registre en pesos y sin ningún signo, coma o punto el valor de los pagos efectuados en la vigencia por la cual rinde con recursos provenientes de Regalías.

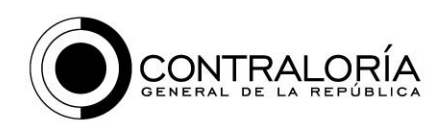

### Columna 88: PAGOS REALIZADOS CON OTRAS FUENTES DE ORIGEN NAL

Registre en pesos y sin ningún signo, coma o punto el valor de los pagos efectuados en la vigencia por la cual rinde con recursos provenientes otras fuentes de origen Nacional o trasferidas por entidades del orden Nacional.

Columna 92: PAGOS REALIZADOS CON OTRAS FUENTES DE FINANCIACIÓN

Registre en pesos y sin ningún signo, coma o punto el valor de los pagos efectuados en la vigencia por la cual rinde con recursos provenientes otras fuentes diferentes de las especificadas en las celdas 72 a 88.

Columna 96: CANT PERSONAS NO ASEGURADAS ATENDIDAS

Registre la totalidad de personas atendidas o beneficiarias de los servicios contratados, tengan o no tengan aseguramiento en salud.

Columna 100: FECHA INICIO DEL CONTRATO

Registre la fecha de iniciación del contrato en el formato día-mes-año

Columna 104: FECHA TERMINACIÓN DEL CONTRATO

Registre la fecha de terminación del contrato en el formato día-mes-año

Columna 108: CTAS x PAGAR AL DÍA O MENORES A 60 DÍAS

Registre el valor del monto de las deudas existentes con contratistas de servicios para Salud Pública cuya edad de vencimiento sea menor de 60 días, al cierre de la vigencia. Tenga en cuenta que aun si el contratista no prestó servicios en la vigencia debe registrarla en este formulario, siempre que haya deudas por pagar al cierre de la vigencia por la cual rinde informe.

Columna 112: CTAS x PAGAR A E.S.E. e I.PS. VENCIDAS DE 61 A 90 DÍAS

Registre el valor del monto de las deudas existentes con contratistas de servicios para Salud Pública cuya edad de vencimiento esté entre 60 y 90 días. Tenga en cuenta que aun si el contratista no prestó servicios en la vigencia debe registrarla en este formulario, siempre que haya deudas por pagar al cierre de la vigencia por la cual rinde informe.

Columna 116: CTAS x PAGAR A E.S.E. e I.PS. VENCIDAS DE 91 A 180 DÍAS

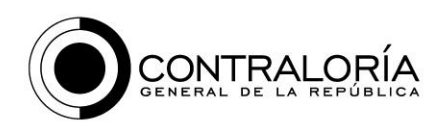

Registre el valor del monto de las deudas existentes con contratistas de servicios para Salud Pública cuya edad de vencimiento esté entre 91 y 180 días. Tenga en cuenta que aun si el contratista no prestó servicios en la vigencia debe registrarla en este formulario, siempre que haya deudas por pagar al cierre de la vigencia por la cual rinde informe.

Columna 120: CTAS x PAGAR A E.S.E. e I.PS. VENCIDAS / MÁS DE 180 DÍAS

Registre el valor del monto de las deudas existentes con contratistas de servicios para Salud Pública cuya edad de vencimiento sea mayor de 180 días, al cierre de la vigencia fiscal. Tenga en cuenta que aun si el contratista no prestó servicios en la vigencia debe registrarla en este formulario, siempre que haya deudas por pagar al cierre de la vigencia por la cual rinde informe.

Columna 124: VALOR DE LAS GLOSAS

Registre el monto de los valores glosados relacionados con el contrato que está registrando.

Columna 128: FECHA DE LIQUIDACIÓN

Si el contrato fue liquidado en la vigencia, registre la fecha de liquidación en el formato día-mes-año. Si no tiene dato para registrar anote 1900/01/01.

Columna 132: LIQUIDACIÓN: SALDO PENDIENTE A FAVOR

Si en la liquidación del contrato se determinó saldo a favor de la entidad territorial que quedó pendiente de pago, registre el valor.

Columna 136: LIQUIDACIÓN: SALDO PENDIENTE EN CONTRA

Si en la liquidación del contrato se determinó saldo en contra de la entidad territorial que quedó pendiente de pago, registre el valor.

Columna 140: LIQUIDACIÓN: SALDO CANCELADO

Si de la liquidación del contrato hubo saldos y fueron cancelados, registre ese monto en esta celda.

Columna 144: LIQUIDACIÓN: SALDO CONCILIADO

Si de la liquidación hubo saldos y fueron conciliados, registre ese monto en esta celda.

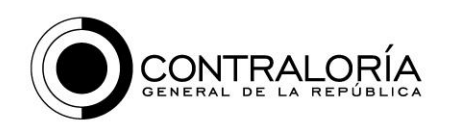

### Columna 148: OBSERVACIONES

En esta celda anote las observaciones que considere necesarias para aclarar registros hechos con relación al contrato correspondiente. Esta celda no es de obligatorio diligenciamiento, por lo que puede dejarla en blanco.

#### OTRAS CONSIDERACIONES

Una vez completados todos los registros para el contrato, agregue otra línea y realice el proceso con los datos del siguiente contrato.

Si existen deudas por pagar causadas en vigencias anteriores por contratos de vigencias anteriores, debe incluir cada uno de tales contratos en este reporte. Si se les hicieron pagos repórtelos, si no complete esa información anotando cero (0) en las celdas respectivas.

# **Formulario 18.1: ESTADÍSTICAS SOBRE ATENCIÓN A LA POBLACIÓN ESCOLAR VER 2.0**

Para este formulario tenga en cuenta las siguientes consideraciones.

Por cada concepto debe diligenciar discriminadamente entre lo que corresponde a información de áreas urbanas (columna 8) y de áreas rurales (columna 12).

Cada línea tiene una celda de OBSERVACIONES (columna 16) en la cual puede consignar las aclaraciones que estime convenientes o dejarla en blanco, ya que no es de obligatoria diligenciamiento.

El formulario tiene seis bloques. Cada bloque despliega su propia lista de conceptos. De cada bloque elija los conceptos respecto de los cuales tenga información por registrar, una vez seleccionado, debe incluir algún dato en las columnas 8 y 12. Pero si el concepto no aplica a la entidad no lo seleccione. Por ejemplo, si en el municipio no hay establecimientos educativos privados, no seleccione este concepto. Si no tiene información para reportar en algún concepto por no haberse prestado ese servicio, no la seleccione, seleccione únicamente los conceptos respecto de los cuales la entidad territorial haya prestado servicios.

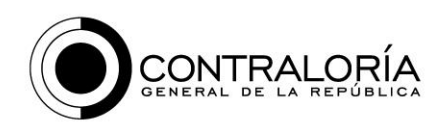

Como varios conceptos son suficientemente identificables, a continuación se explican aquellos conceptos que requieren aclaración.

## BLOQUE: RECURSOS INVOLUCRADOS

2 INSTITUCIONES EDUCATIVAS PÚBLICAS. Registre en números la cantidad de instituciones educativas existentes en el municipio. Para determinar si son urbanas o rurales, tenga en cuenta dónde está ubicada la sede principal.

3 SEDES EDUCATIVAS PÚBLICAS. Registre en números la cantidad de sedes educativas que existen en el municipio, incluida la sede principal. Como se señaló antes, en la columna 8 registre las sedes urbanas y en la columna 12 las sedes ubicadas en las zonas rurales.

# 4 INSTITUCIONES O CENTROS EDUCATIVOS CON FONDO DE SERVICIOS EDUCATIVOS AUTORIZADO

Registre en números la cantidad de instituciones educativas que tienen autorización para manejar fondo de servicios educativos. Si en la entidad territorial hay centros rurales a los que se les autorizó en manejo de estos fondos súmelos. En definitiva, debe indicar la cantidad de fondos de servicios educativos autorizados en la entidad territorial.

Para los numerales 5, 6 y 7 de la lista que se despliega en este bloque, tenga en cuenta que se trata de personal que efectivamente labore en cualquiera de las sedes de instituciones educativas y en los centros educativos rurales. No incluya personas en licencia no remuneradas. La fecha de corte para estos numerales es 31 de octubre de la respectiva vigencia.

## BLOQUE: MATRÍCULA

Tenga en cuenta que los niveles son PREESCOLAR: transición y kínder (grado cero o inferior); BÁSICA PRIMARIA: Grados primero a quinto; BÁSICA SECUNDARIA: Grados sexto a noveno; MEDIA: grados décimo y once.

La matrícula es la suma de toda la matrícula registrada para el respectivo año, incluidos los niños que pudieron haber sido matriculados durante el calendario escolar. Únicamente descuente los traslados a otras instituciones educativas.

# BLOQUE: ATENCIÓN EFECTIVA SECTOR PÚBLICO

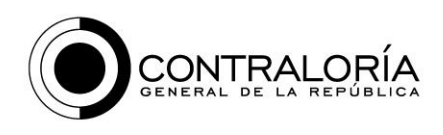

Para cada nivel escolar reporte la información sobre estudiantes que culminaron el año escolar, es decir, los que tuvieron calificaciones definitivas, hayan aprobado o no el año escolar. Esto incluye sólo lo relativo a estudiantes atendidos en las instituciones educativas (urbanas o rurales) y centros educativos rurales del sector público. No incluye los estudiantes atendidos por contratación.

## SERVICIO EDUCATIVO ATENDIDO POR CONTRATACIÓN

Para el respectivo nivel, en los numerales 1 a 4 registre la matrícula de estudiantes atendida mediante la modalidad de contratación de cupos; en los numerales 5 a 8 registre lo relativo estudiantes que terminaron el año escolar que fueron atendidos por la modalidad de contratación de cupos.

En los numerales 9 a 17 para cada modalidad identificada registre los estudiantes que efectivamente terminaron el año escolar.

## POBLACIONES DIFERENCIADAS ANTENDIDAS

En los numerales 1 a 3 registre la información sobre población atendida (los que efectivamente terminaron el año escolar) en todos los niveles de educación preescolar, básica y media.

En los numerales 4 a 8 registre la información correspondiente a estudiantes atendidos en la educación por ciclos.

En el numeral 9 registre la cantidad de estudiante beneficiarios del servicio de transporte escolar financiado con recursos públicos.

Si no tiene información para reportar en algún concepto por no haberse prestado ese servicio, no la seleccione. Seleccione únicamente los conceptos respecto de los cuales la entidad territorial haya prestado servicios.

#### OTROS SERVICIOS ESCOLARES

Para los numerales 1 y 4 los días en que efectivamente se prestó el servicio corresponden a los días del calendario escolar en los cuales se ofreció y entregó el respectivo servicio. Si no fueron los mismos días de servicio para toda la población beneficiaria, anote el promedio y haga aclaración en la celda de OBSERVACIONES.

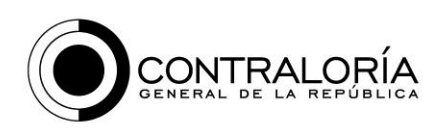

# **Formulario 18.3: CONTRATOS CON RECUR. ORIGEN NAL DESTIN. A EDUC. PREES, BÁSICA Y MEDIA Y ALIMENT. ESCOLAR V2.0**

Si la entidad territorial no realizó contratos financiados con recursos de la participaciones para educación ni con cualquier asignación de origen nacional destinada para alimentación escolar (incluida la asignación especial para alimentación escolar del SGP), en la columna 2 FORMULARIOS CON INFORMACIÓN? Seleccione NO; esta acción le activará la celda de la columna 3 JUSTIFICACIÓN en la cual debe indicar la razón por la cual no diligencia información.

Pero si en la columna 2 FORMULARIOS CON INFORMACIÓN? Seleccione SI, se activarán las demás celdas de esta fila. Una vez activadas las celdas, debe registrar información en todas esas celdas.

Columna 4: NÚMERO DE CONTRATO

Registre el número del contrato. Si contiene letras, inclúyalas

## Columna 8: CLASE DE CONTRATO

Registre el número que corresponde de acuerdo con la siguiente lista:

- 1 Arrendamiento
- 2 Comodato
- 3 Compraventa y/o suministro
- 4 Concesión
- 5 Consultoría
- 6 Contrato de ciencia y tecnología
- 7 Contrato de estabilidad jurídica
- 8 Depósito
- 9 Fiducia o encargo fiduciario
- 10 Interventoría
- 11 Mantenimiento y reparaciones
- 12 Obra pública
- 13 Permuta
- 14 Prestación de servicios
- 15 Prestación de servicios en salud

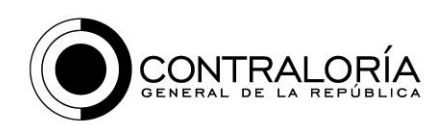

- 16 Préstamo o mutuo
- 17 Publicidad
- 18 Seguro
- 19 Transporte
- 20 Otros
- 21 Contratación de cupos escolares

Columna 12: OBJETO

Registre el objeto del contrato

Columna 16: MODALIDAD DE SELECCIÓN

Registre un número de acuerdo con la siguiente clasificación

- 1 Concurso de méritos abierto
- 2 Contratación directa
- 3 Licitación pública
- 4 Selección abreviada
- 5 Mínima cuantía

Columna 20:

Reporte el registro presupuestal que corresponde al contrato inicial. Si hubo adiciones haga la anotación en observaciones.

Columna 24: TIPO IDENTIFICACIÓN CONTRATISTA

De la lista que se despliega seleccione el tipo de documento de identidad del contratista (CÉDULA O RUT; NIT; CÉDULA DE EXTRANJERÍA).

Columna 28: CÉDULA DE CIUDADANÍA O RUT

Registre el número de la cédula de ciudadanía o Rut sin ningún signo (ni coma ni punto).

Columna 32: NIT DEL CONTRATISTA

Cuando se trate del NIT registre el número en esta celda, sin ningún signo (ni coma ni punto).

Columna 36: DV - RUT o NIT

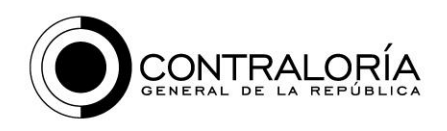

Anote el número de verificación del Rut o del Nit.

Columna 40 CÉDULA EXTRANJERÍA CONTRATISTA

Anote el número de cédula de extranjería del contratista.

Columna 44: NOMBRE CONTRATISTA

Registre el nombre completo del contratista

Columna 52: VALOR PAGADO CON RECURSOS DEL SGP

Para el contrato que registra en esta línea, reporte el monto total de los pagos destinados a educación o alimentación escolar efectuados durante la vigencia, financiados con recursos de la participación para educación.

Columna 64: VALOR PAGADO CON OTRAS TRANSFERENCIAS DE LA NACIÓN

Para el contrato que registra en esta línea, reporte el monto total de los pagos efectuados durante la vigencia, financiados con recursos provenientes de otras fuentes nacionales diferentes del SGP.

Columna 68: VALOR PAGADO CON OTRAS FUENTES DE FINANCIACIÓN

Para el contrato que registra en esta línea, reporte el monto total de los pagos efectivamente realizados durante la vigencia, financiados con recursos provenientes de otras fuentes diferentes de las anteriores.

Columna 72: VALOR INICIAL

Registre en pesos el valor inicial del contrato.

Columna 76: ADICIONES

Registre en pesos la suma de las adiciones en el valor del contrato. Si el contrato incluía varias vigencias, sume todas las adiciones, aun las efectuadas en vigencias anteriores.

Columna 79 VIGENCIAS FUTURAS

Seleccione SI si para contrato se aplicó la figura de vigencias futuras, independientemente que el contrato haya iniciado en vigencias anteriores.

Columna 80: TOTAL PAGOS REALIZADOS EN VIGENCIAS ANTERIORES

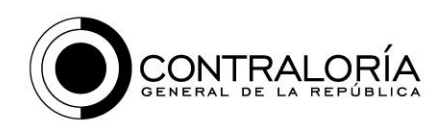

Registre el monto de los **pagos efectivamente realizados** con recursos de vigencias anteriores, independientemente de la fuente que los financia. Esta celda se refiere a los pagos efectivamente realizados en vigencias anteriores".

Columna 84: FECHA SUSCRIPCIÓN

Registre la fecha de suscripción del contrato.

Columna 88: FECHA INICIO

Registre la fecha del acta de inicio de contrato

Columna 92: FECHA FINALIZACIÓN PACTADA

Registre la fecha de finalización del contrato pactada, incluya las adiciones en plazo efectuadas.

Columna 96: FECHA FINALIZACIÓN

Registre la fecha en que efectivamente finalizó el contrato o la fecha de entrega del último bien o servicio contratado.

Columna 100: FECHA LIQUIDACIÓN

Registre la fecha del acta de liquidación del contrato.

# **Formato 19.5.1 CONTRATOS CON RECURSOS ORIGEN NAL DIFERENTES DE EDUCA, ALIMENT ESCOLAR Y SALUD**

En este formulario se debe registrar todos los contratos financiados total o parcialmente con recursos del SGP. En este formato NO se registra la contratación financiada con recursos de la participación para salud, ni de la participación para educación, ni los de la asignación especial para alimentación escolar. Si la entidad territorial no realizó contratos financiados del SGP diferentes de los anteriores, en la columna 2 FORMULARIOS CON INFORMACIÓN? Seleccione NO; esta acción le activará la celda de la columna 3 JUSTIFICACIÓN en la cual debe indicar la razón por la cual no diligencia información.

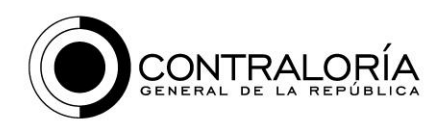

Pero si en la columna 2 FORMULARIOS CON INFORMACIÓN? Seleccione SI, se activarán las demás celdas de esta fila. Una vez activadas las celdas, debe registrar información en todas esas celdas.

Columna 4: NÚMERO DE CONTRATO

Registre el número del contrato. Si contiene letras, inclúyalas

Columna 8: CLASE DE CONTRATO

Registre el número que corresponde de acuerdo con la siguiente lista:

- Arrendamiento
- Comodato
- Compraventa y/o suministro
- Concesión
- Consultoría
- Contrato de ciencia y tecnología
- Contrato de estabilidad jurídica
- Depósito
- Fiducia o encargo fiduciario
- Interventoría
- Mantenimiento y reparaciones
- Obra pública
- Permuta
- Prestación de servicios
- Prestación de servicios en salud
- Préstamo o mutuo
- Publicidad
- Seguro
- Transporte
- Otros
- Contratación de cupos escolares

Columna 12: OBJETO

Registre el objeto del contrato

Columna 16: MODALIDAD DE SELECCIÓN

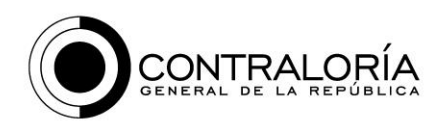

Registre un número de acuerdo con la siguiente clasificación

- 6 Concurso de méritos abierto
- 7 Contratación directa
- 8 Licitación pública
- 9 Selección abreviada
- 10 Mínima cuantía

Columna 20: TIPO IDENTIFICACIÓN CONTRATISTA

De la lista que se despliega seleccione el tipo de documento de identidad del contratista (CÉDULA O RUT; NIT; CÉDULA DE EXTRANJERÍA).

Columna 28: NUMERO DE IDENTIFICACIÓN

Registre el número del documento de identidad sin ningún signo (ni coma ni punto)

Columna 32: DV - RUT o NIT

Anote el número de verificación del Rut o del Nit.

Columna 40: NOMBRE CONTRATISTA

Registre el nombre completo del contratista

Columna 44: ¿SE EFECTUARON PAGOS CON RECURSOS DE VIGENCIAS ANTERIORES?

Seleccione la opción que corresponda de las dos que se despliegan SI/NO

Columna 48: PAGOS CON RECURSOS DE VIGENCIAS ANTERIORES

Registre el monto de los pagos **programados** a financiar con recursos de vigencias anteriores, independientemente de la fuente que los financia. En esta celda debe registrar la proyección de pagos prevista realizar con recursos correspondientes a vigencias anteriores de aquella por la cual rinde la información.

Columna 52: VALOR PAGADO CON RECURSOS DEL SGP EDUCACIÓN

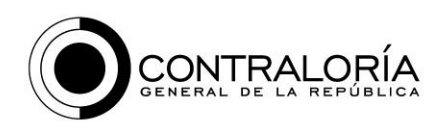

Para el contrato que registra en esta línea, reporte el monto total de los pagos destinados a educación o alimentación escolar efectuados durante la vigencia, financiados con recursos de la participación para educación.

Columna 56: VALOR PAGADO CON OTROS RECURSOS DEL SGP

Para el contrato que registra en esta línea, reporte el monto total de los pagos destinados a educación o alimentación escolar efectuados durante la vigencia, financiados con recursos diferentes de los de la participación para educación. Incluya acá los de la asignación especial para alimentación escolar en el caso de los PAE.

Columna 60: VALOR PAGADO CON RECURSOS DE LEY 21/1982

Para el contrato que registra en esta línea, reporte el monto total de los pagos destinados a educación efectuados durante la vigencia, dirigidos a proyectos financiados con recursos de ley 21 de 1982.

Columna 64: VALOR PAGADO CON REGALÍAS

Para el contrato que registra en esta línea, reporte el monto total de los pagos destinados a educación o alimentación escolar efectuados durante la vigencia, financiados con recursos provenientes de Regalías.

Columna 68: VALOR PAGADO CON OTRAS TRANSFERENCIAS DE LA NACIÓN

Para el contrato que registra en esta línea, reporte el monto total de los pagos destinados a educación o alimentación escolar efectuados durante la vigencia, financiados con recursos provenientes de otras fuentes nacionales diferentes de las anteriores.

Columna 72: VALOR PAGADO CON OTRAS FUENTES DE FINANCIACIÓN

Para el contrato que registra en esta línea, reporte el monto total de los pagos efectivamente realizados destinados a educación o alimentación escolar efectuados durante la vigencia, financiados con recursos provenientes de otras fuentes diferentes de las anteriores, siempre que no sean de origen nacional ni de las regalías. Corresponde a fuentes departamentales o municipales.

Columna 76: VALOR INICIAL

Registre en pesos el valor inicial del contrato.

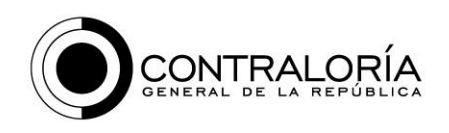

Columna 80: ADICIONES

Registre en pesos la suma de las adiciones en el valor del contrato. Si el contrato incluía varias vigencias, sume todas las adiciones, aun las efectuadas en vigencias anteriores.

Columna 84: TOTAL PAGOS REALIZADOS EN VIGENCIAS ANTERIORES

Registre el monto de los **pagos efectivamente realizados** con recursos de vigencias anteriores, independientemente de la fuente que los financia. Esta celda se refiere a los pagos efectivamente realizados en vigencias anteriores".

Columna 88: FECHA SUSCRIPCIÓN

Registre la fecha de suscripción del contrato.

Columna 92: FECHA INICIO

Registre la fecha del acta de inicio de contrato

Columna 96: FECHA FINALIZACIÓN PACTADA

Registre la fecha de finalización del contrato pactada, incluya las adiciones en plazo efectuadas.

Columna 100: FECHA FINALIZACIÓN

Registre la fecha en que efectivamente finalizó el contrato o la fecha de entrega del último bien o servicio contratado.

Columna 104: FECHA LIQUIDACIÓN

Registre la fecha del acta de liquidación del contrato.

# **Formato 20.1: RECURSOS DE AGUA POTABLE Y SANEAMIENTO BÁSICO SOMETIDAS A GIRO DIRECTO Y OTRAS MODALIDADES DE FINANCIACIÓN**

En este formulario únicamente debe registrar información si la entidad territorial determinó que una parte o la totalidad de los recursos de la participación para agua potable y saneamiento básico fueran girados directamente a los beneficiarios.

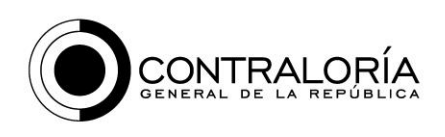

Si la totalidad de los recursos de la participación para agua potable y saneamiento básico del SGP fueron girados directamente a las cuentas la entidad territorial en la columna 2 FORMULARIO CON INFORMACIÓN seleccione NO; hecho esto se activa la columna 3 JUSTIFICACIÓN en la cual explica porque no diligencia el resto del formulario.

Si en la columna 2 selecciona SI por tener recursos sometidos a giro directo, se activa el resto del formulario.

Para cada concepto en el cual se activa la celda para registrar información tenga en cuenta que en la columna 4 SALDO AL CIERRE DE LA VIGENCIA ANTERIOR; en ella registre el saldo a favor de la entidad territorial que venía de la vigencia anterior de aquella por la cual rinde informe. Si no había saldo o no aplica este concepto registre cero (0).

En la columna 8 GIROS EFECTUADOS EN LA VIGENCIA registre el monto de los giros efectuados directamente por la Nación a los respectivos beneficiarios con cargo a la entidad territorial con cargo a la entidad territorial.

El numeral 1.1. A PRESTADORES DE SERVICIOS DE ACUEDUCTO, ALCANTARILLADO Y ASEO se refiere giros directos relacionados con prestadores de los servicios indicados. Es decir, aquellos en los cuales la entidad territorial autorizó al Nivel Nacional para girar pagos directamente a los prestadores de servicios.

En el numeral 1.1.1 Se registran la información relacionada con prestadores de servicios de acueducto alcantarillado y aseo.

En el numeral 1.1.2 Se registran la información relacionada con giros a favor del fondo de solidaridad y redistribución del ingreso.

En el numeral 1.1.3 se registran los giros directos autorizados a favor de otros contratistas financiados con recursos de agua potable y saneamiento básico.

En el numeral 1.2. A PATRIMONIOS AUTÓNOMOS se dan dos opciones: el 1.2.1. PA FIA Planes Deptales de Agua es para giros directos relacionados con los planes departamentales de aguas y registra los giros directos a tales planes realizados en la vigencia según las fuentes que se indican en los numerales 1.2.1.1 a 1.2.1.6.

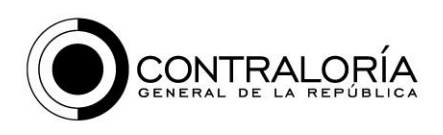

En el numeral 1.2.2. "Otros esquemas fiduciarios que corresponden a patrimonios autónomos" registre giros directos diferentes de los hechos a PA FIA.

El numeral 1.3. A ESQUEMAS FIDUCIARIOS le permite registrar giros directos de la Nación a otros esquemas fiduciarios no asociados con patrimonios autónomos.

En el numeral 2. Registre los giros directos autorizados para pago de deuda según sea a la banca corriente (bancos nacionales) o con la banca multilateral (organismos internacionales).

Para los conceptos específicos que no apliquen a los giro directo para esa entidad territorial, registre cero (0).

# **Formulario 20.4: DESARROLLO DE POLÍTICAS PÚBLICAS**

El objetivo de este formulario es que permita la evaluación de la ejecución de las políticas públicas en las cuales esté comprometida la entidad territorial. En el formulario se pide registrar información por proyectos de inversión; es decir, en cada línea se registra un proyecto de inversión.

Columna 4: OBJETIVO DE LA POLÍTICA PÚBLICA NACIONAL

Si el proyecto de inversión está asociado con una política nacional señale el objetivo nacional de dicha política. Si no está asociado con ninguna política nacional, registre NO.

Columna 8: DOCUMENTO SOPORTE

De la lista que se despliega seleccione el documento del cual se tomó la política pública planteada por la Nación. Si no está asociado con ninguna política nacional, seleccione OTRO.

Columna 12: OBJETIVO DE LA POLÍTICA PÚBLICA ENTIDAD TERRITORIAL

Si el proyecto de inversión está asociado con una política propuesta por la entidad territorial señale el objetivo de dicha política.

Tenga en cuenta que un objetivo puede estar simultáneamente asociado con la política nacional y con un política territorial.

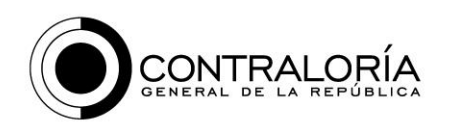

Columna 16: DOCUMENTO SOPORTE

De la lista que se despliega seleccione el documento del cual se tomó la política pública planteada por la entidad territorial.

Tenga en cuenta que debe registrar información sobre por lo menos uno de los dos objetivos (Nacional o territorial) y su correspondiente documento soporte. También, si es el caso, puede registrar información sobre las dos políticas.

Columna 20: SECTOR

De la lista que se despliega seleccione el sector al cual corresponde el proyecto de inversión. Si está asociado a más de un sector, registre aquel que en criterio de la entidad territorial es el sector más relevante.

Columna 24: SUBSECTOR

Registre el subsector o subsector más relevante con el cual está relacionado el proyecto de inversión.

Columna 28: IMPACTO ESPERADO

Describa el impacto propuesto para el proyecto de inversión. Éste se asocia con el beneficio que se pretende conseguir para la sociedad, para un grupo poblacional específico o la región.

Columna 32: NOMBRE PROYECTO DE INVERSIÓN

Registre el nombre que tiene el proyecto.

Columna 36: CÓDIGO PROYECTO

Registre el código del proyecto con el cual aparece registrado en el banco de proyectos de la entidad territorial.

Columna 40: OBJETIVO PROYECTO DE INVERSIÓN

Reporte el objetivo del proyecto que aparece registrado en el banco de proyectos de la entidad territorial.

Columna 44: VALOR TOTAL PROYECTO DE INVERSIÓN

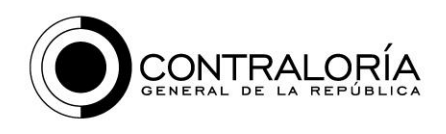

Registre el valor del proyecto. Incluya las modificaciones en el valor que se hayan determinado al cierre de la vigencia por la cual rinde informe.

Columna 48: DURACIÓN INICIAL

Registre la duración inicial del proyecto de inversión. Es decir, la establecida al iniciar el proyecto de inversión.

Columna 52: DURACIÓN ACTUAL

Registre la duración del proyecto de inversión, incluidas las modificaciones hechas al mismo. Corresponde a la existente al cierre de la vigencia por la cual rinde el informe. Si el proyecto no ha tenido cambios en duración, registre la misma de la columna 48.

## Columna 56: DEFINICIÓN DE POBLACIÓN OBJETIVO

Describa la población a la cual se pretende beneficiar con el proyecto de inversión. Corresponde a la identificación cualitativa del grupo poblacional al cual van dirigidos los beneficios del programa. Si se trata de un proyecto educativo, describa por su característica los estudiantes que potencialmente serían beneficiarios (como pueden ser: estudiantes de preescolar, estudiantes de áreas rurales, etc).

Columna 60: POBLACIÓN OBJETIVO

Registre en números la cantidad de personas que conformas. Siguiendo el ejemplo de ítem anterior, anote la cantidad de estudiantes de preescolar o la cantidad de estudiantes de áreas rurales o la cantidad de personas que cumplen las características para ser beneficiarias del proyecto de inversión).

Columna 64: POBLACIÓN BENEFICIARIA

En esta celda registre el número de personas efectivamente beneficiadas con el proyecto de inversión. Es decir, los receptores de los productos o servicios generados por el proyecto de inversión.

Columna 68: DESCRIPCIÓN PRODUCTOS GENERADOS

Reporte el producto o los productos generados por el proyecto de inversión. Por ejemplo: kilómetros de vía, almuerzos, raciones alimenticias, pupitres universitarios, etc)

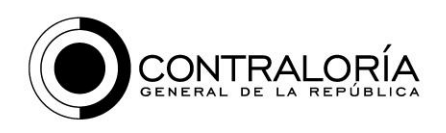

## Columna 72: CANTIDAD PRODUCTOS GENERADOS

Registre en números el monto total de los productos generados durante la vida del proyecto hasta el cierre de la vigencia por la cual rinde informe.

Columna 76: FECHA INICIACIÓN PROYECTO

Registre en el formato año, mes, día, la fecha del acta de inicio del primer contrato suscrito para la ejecución del proyecto de inversión.

Columna 80: ETAPA DEL PROYECTO AL CIERRE DE LA VIG

Registre la etapa en la cual se encontraba el proyecto a 31 de diciembre de la vigencia por la cual rinde informe.

Columna 84 hasta Columna 104

De acuerdo con la correspondiente fuente de financiación que se indica en cada columna, registre en pesos el monto de los pagos efectivamente realizados en vigencias anteriores de aquella por la cual rinde informe. Si no hay pagos registre cero (0) en la celda correspondiente.

Columna 108 hasta Columna 128

De acuerdo con la correspondiente fuente de financiación que se indica en cada columna, registre en pesos el monto de los pagos efectivamente realizados en la vigencia por la cual rinde informe. Si no hay pagos registre cero (0) en la celda correspondiente.

#### 132 OBSERVACIONES

Registre las anotaciones que considere pertinentes respecto del proyecto de inversión que reporta en la respectiva línea.